# Ausfüllhilfe für den Erhebungsbogen zur Vollkostenrechnung im Ackerbau

Das Excel-Dokument "Betriebskennzahlen Acker" beinhaltet zwei Tabellenblätter. Zunächst das Tabellenblatt "**Erfassungsbogen Fruchterlöse**" ausfüllen – der errechnete durchschnittliche Produkterlös wird automatisch in das Tabellenblatt "Erfassungsbogen Acker" übernommen. Dann alle Felder im Tabellenblatt "Erfassungsbogen **Acker**" ausfüllen. Es werden sofort die Ergebnisse der Vollkostenrechnung angezeigt.

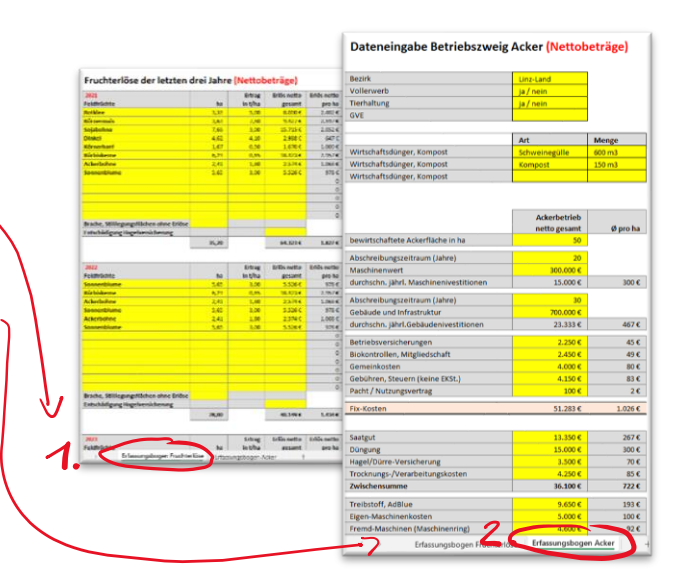

#### **Generell gilt:**

- Nur **gelb hinterlegte Felder** ausfüllen.
- Alle Kosten und Einnahmen sind als **Netto-Beträge** einzugeben.

## **Erfassungsbogen Fruchterlöse**

- Erfasst werden die letzten drei Jahre, daraus wird über alle Kulturen automatisch ein **Durchschnittserlös pro Hektar** errechnet.
- Keine Sonderkulturen wie zB. Zuckerrüben, Gemüse, Obst, Hanfblüten… erfassen
- **Je Feldfrucht immer Hektar, Ertrag in Tonnen pro Hektar und Erlös netto gesamt eingeben.** Der Erlös pro Hektar und pro Tonnen wird automatisch errechnet.
- Die Hektaranzahl von **Brachen und Stilllegungsflächen** ohne Erlös nicht vergessen!
- Entschädigungszahlungen der **Hagelversicherung** nicht vergessen.

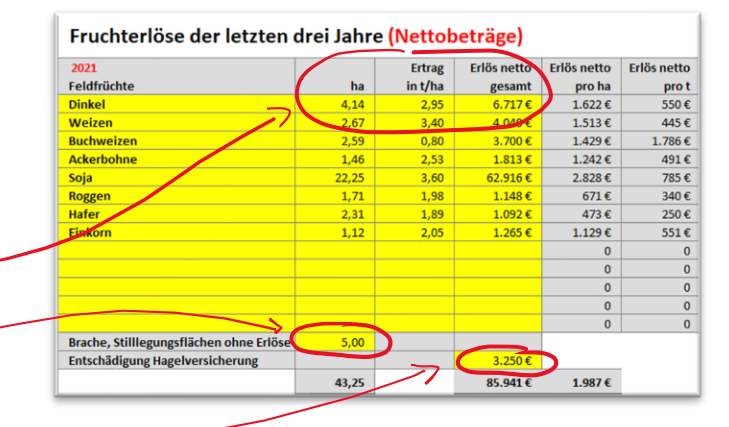

#### **Erfassungsbogen Acker**

Der Erhebungsbogen ist keine Buchhaltung, sondern hilft bei der realistischen Einschätzung des Gewinns / Verlustes pro Hektar bei Vollkostenrechnung. In diesem Sinn ist auch die Genauigkeit der eingegeben Daten zu sehen. Manche Werte müssen ganz einfach möglichst realistisch geschätzt werden. In den Spalten "Musterdaten" sind Vergleichswerte von einem typischen 50 ha Bio-Betrieb angegeben.

- Der Wert "bewirtschaftetet Ackerfläche in ha" kann von den Werten beim Fruchterlös abweichen. Wichtig ist aber, dass sich alle Kosten auf die hier angegebene Fläche beziehen!
- Die **Kosten, Erlöse und Arbeitszeit** werden immer für den gesamten Betriebszweig Acker angeben. Die Beträge (zB. Versicherung, Maschinenkosten, Arbeit etc. müssen dabei auf den **Anteil für den Acker reduziert werden** – Ausfüllhinweise beachten.
- **Jahresabgrenzungen** beachten und Werte nach Verbrauch im Kalenderjahr angeben.
- Bei Bereichen mit starken Schwankungen (zB. Saatgut, Düngung etc.) den **Durchschnittswert** der letzten Jahre eingeben.
- Bei den **Einnahmen** werden Erlöse aus **Maschinenverleih** und **Förderungen** angegeben. Die Fruchterlöse werden automatisch aus dem zweiten Erhebungsbogen übernommen.
- Beim **Sozialversicherungs-Beitrag** den Anteil für die Arbeitsleistung im Betriebszweig Acker angeben.
- Den gewünschten **Stundensatz** für die Vollkostenrechnung eingeben. Wird kein Sozialversicherungsbeitrag angegeben, dann den Stundensatz entsprechend höher wählen.
- Die **Gesamt-Anzahl der Arbeitsstunden** für den Betriebszweig Acker angeben (nicht nur Feldarbeiten, sondern auch Instandhaltung, Verwaltung, Weiterbildung…)

## Wurden alle Werte eingegeben, ist sofort der **Gewinn / Verlust** für den Gesamtbetrieb und pro Hektar ersichtlich.

- ohne bzw. mit SVS / Arbeitszeit
- errechneter Stundenlohn aus Gewinn inkl. SVS dividiert durch Anzahl der Arbeitsstunden
- Gewinn / Verlust bei Vollkostenrechnung

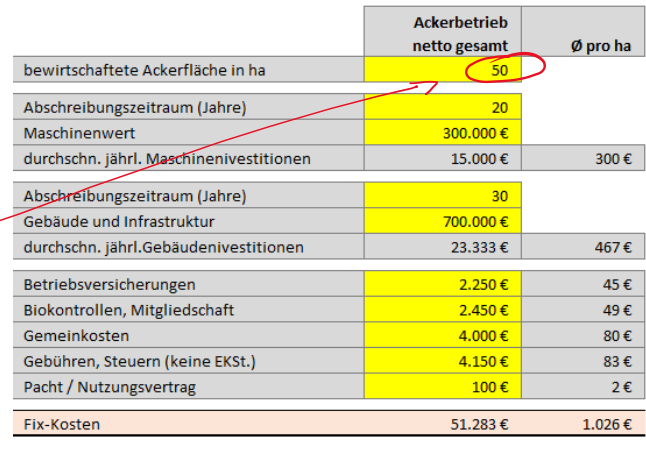

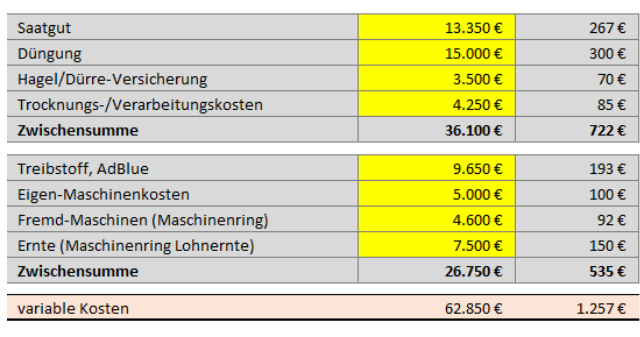

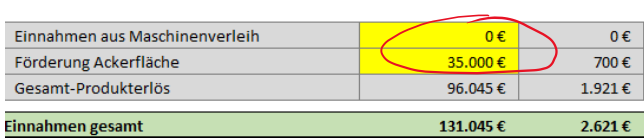

 $2.283€$ 

114.133€

Gesamt-Kosten

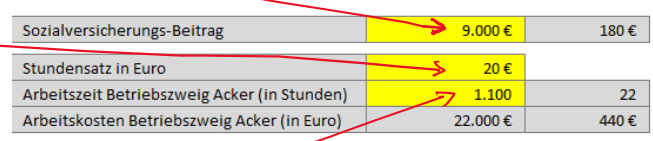

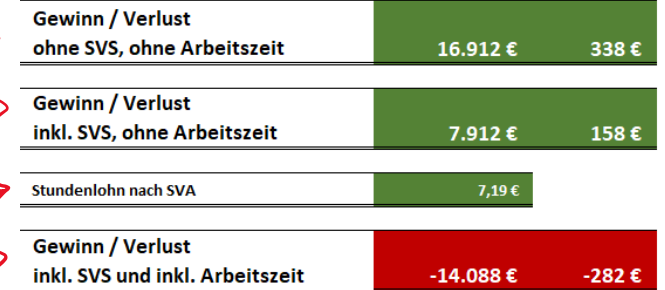